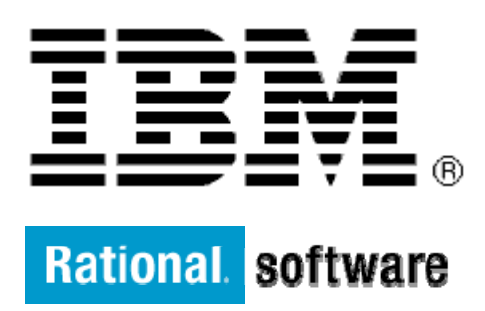

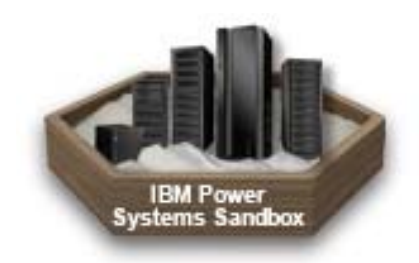

# **IBM XL C/C++ and XL Fortran for AIX Compilers**

**Explore Optimization Opportunities with XML Transformation Reports in IBM XL C/C++ and XL Fortran for AIX Compilers** 

> By: Yong Du Kobi Vinayagamoorthy Kevin Yuen Yan Zhang

> > Level: Introductory

May 2012

## **Contents**

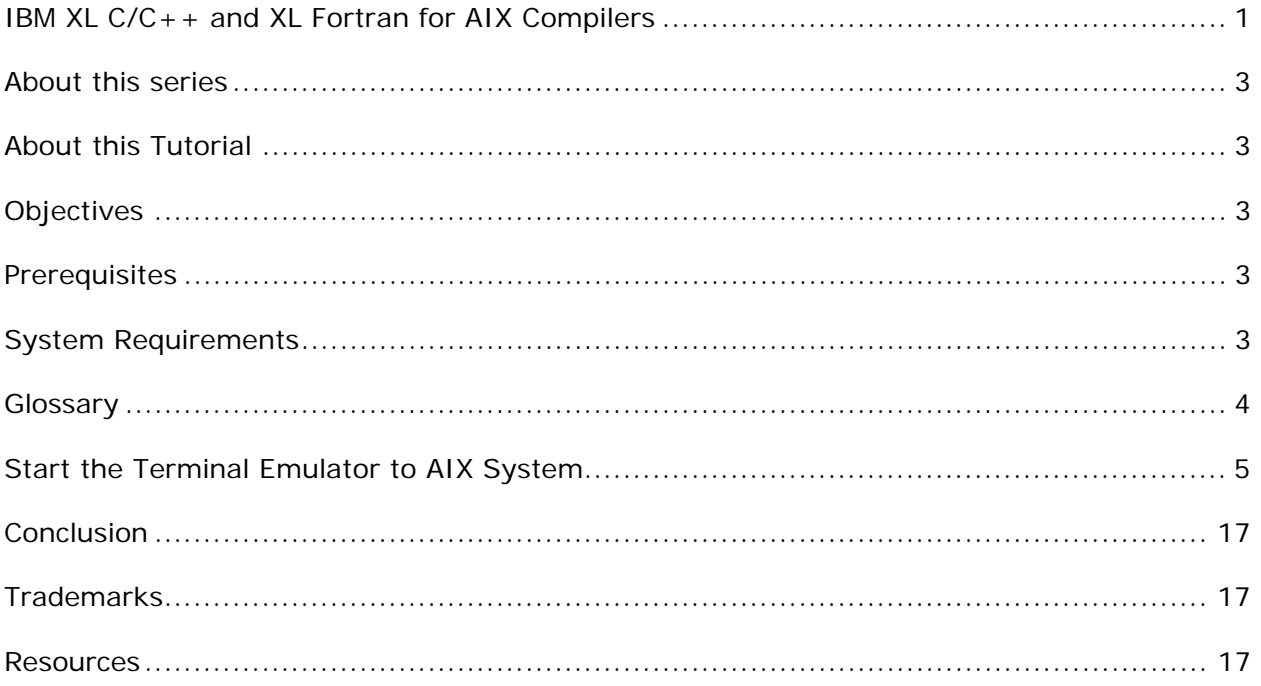

## **Before you start**

### **About this series**

Walk through this scenario and others online, as part of the IBM® XL C/C++ and XL Fortran for AIX® compilers.

### **About this Tutorial**

This demo explains the benefits of using the -qlistfmt=xml= $*$  option introduced in the IBM XL  $C/C++$  V11.1/V12.1 and XL Fortran V13.1/V14.1 compilers. It uses the XL  $C/C++$  V11.1 and XL Fortran V13.1 compilers to generate the XML report for the explanation, but it works with the XL C/C++ V12.1 and XL Fortran V14.1 compilers as well. There are minor changes in the generated XML report, such as compiler version numbers and the additional column information in the inline optimization table.

This option is useful when the user wants to explore optimization opportunities that the XL  $C/C++/Fortran$  compilers may provide, by going through the XML reports generated by the compiler through a web browser. Compared with textual listing files generated by previous releases of XL C/C++/Fortran compilers, the XML reports, supported by predefined or customized XML style sheets, present compiler optimization messages in a more readable way; and in some cases, produce messages that are not available in listing files.

## **Objectives**

- Using IBM XL C/C++/Fortran for AIX compilers with the "-qlistfmt=xml=\*" option to explore optimization opportunities by looking at the XML reports generated
- Total time: 45 minutes

### **Prerequisites**

- Basic AIX/UNIX skills
- Basic command line compilation experience

### **System Requirements**

http://www.ibm.com/software/awdtools/xlcpp/aix/sysreq

## **Glossary**

**IBM XL C/C++ compiler**: IBM XL C and C++ compilers offer advanced compiler and optimization technologies and are built on a common code base for easier porting of your applications between platforms. They comply with the latest  $C/C++$  international standards and industry specifications and support a large array of common language features.

**IBM XL Fortran compiler:** IBM XL Fortran compiler offers advanced compiler and optimization technologies and is built on a common code base for easier porting of your applications between platforms. It complies with the latest Fortran international standards and industry specifications and supports a large array of common language features.

## **Getting Started**

### **Start the Terminal Emulator to AIX System**

### **Figure 1 Get Started**

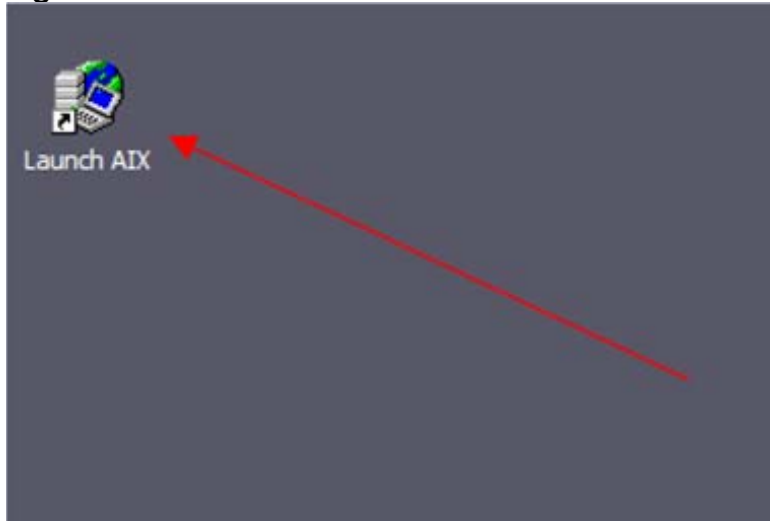

Double click the "Launch AIX" icon on the desktop (See Figure 1) to start the character terminal to AIX system.

### **Get Started with XML Reports**

Successful login will result with user presented with a menu of demo hosted on the server. Type 8 and press Enter to select the "Explore Optimization Opportunities with XML Transformation Reports" demo.

### **Figure 2 Demo Prepared**

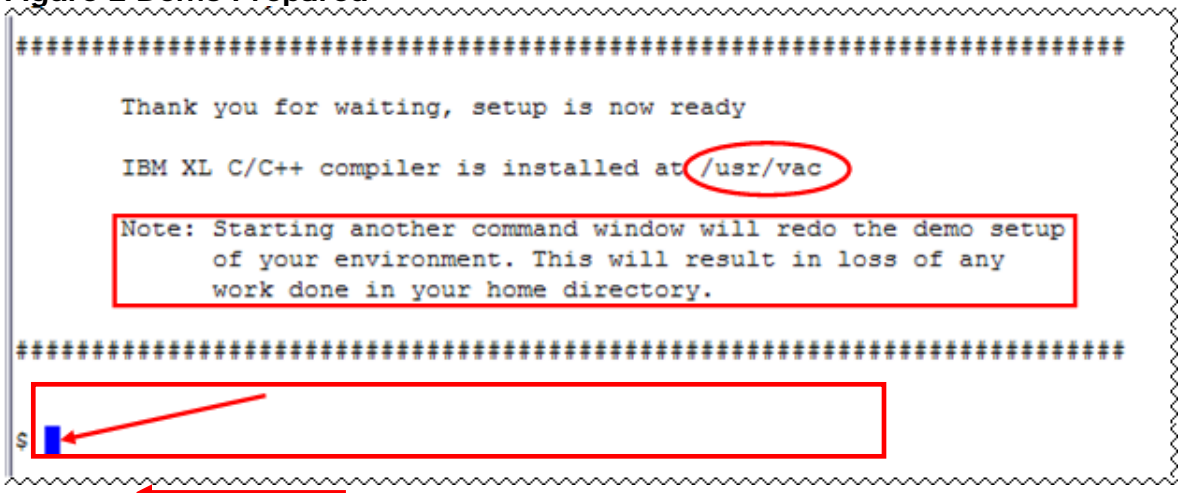

On the terminal window you will see important information and directory path to compiler install directory (See Figure 2 Demo Prepared *oval red*).

**Note:** Starting another command window will start the demonstration setup of your environment. This will result in loss of any work done in your home directory. This will impact any progress you have made on demo steps going forward.

This demo does not require more than one terminal window. However, if you prefer more than one terminal window then you may open them before going forward.

Terminal window is now ready for commands (See Figure 2 Demo Prepared *arrow*). Your home directory contains necessary source code to perform the tutorial. Type ls command to see the directory content (See Figure 3 Contents).

Command:

 $\overline{a}$ 

#### **Figure 3 Contents**

```
\vert$ 1s \blacktriangleleftXMLMessages-English.utf8.xml inline_before.C
                                                              simd before.c
inline after.C simd after.c
                                                              xlstyle.xsl
\mathsf{s} .
```
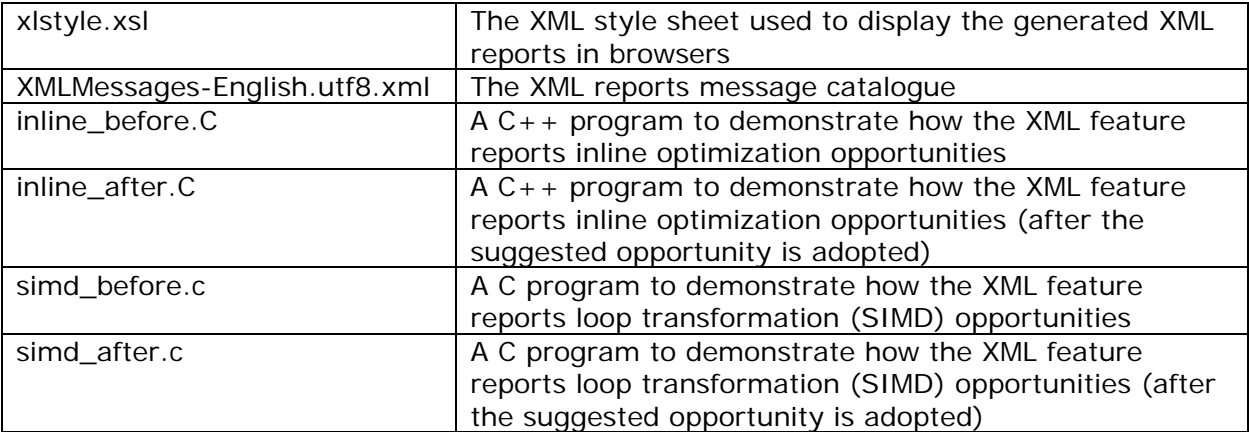

Notice six (6) files under your home directory.

### **Steps:**

It is possible to generate XML optimization reports for XL C/C++ version 11.1/12.1 and XL Fortran version 13.1/14.1 compilers. However, in the following examples we will use XL  $C/C++$  compiler version 11.1. There are two examples: one to demonstrate the inline optimization XML message, and the other the loop transformation XML message. We will go through these two examples separately.

### **Part 1: Steps to demonstrate the inline optimization XML message:**

1. Compile inline before.C with -qinline and -qlistfmt options

```
xlC -c -qinline -qlistfmt=xml=all:stylesheet=xlstyle.xsl \ 
inline_before.C -o inline_before.o
```
#### **Figure 4 Compile 1**

```
|$ xlC -c -qinline -qlistfmt=xml=all:stylesheet=xlstyle.xsl inl
ine before.C -o inline before.o <
S ls
XMLMessages-English.utf8.xml inline before.xml
                             simd after.c
inline after.C
inline before.C
                             simd before.c
inline before.o
                             xlstyle.xsl
|\mathbf{s}||
```
2. View the inline\_before.xml using more command

```
Command: 
   more inline_before.xml
```
#### **Figure 5 more XML 1**

```
<?xml version="1.0" encoding="UTF-8"?><?xml-stylesheet type="t|^|
ext/xsl" href="xlstyle.xsl"?>
ilerTransformation" version="1.0">
<CompilationStep name="compiling">
<StepDetails>
|\text{c}_{\text{Details}}\rangle<FieldTitle>Compiler name</FieldTitle>
<FieldValue>IBM XL C/C++ for AIX, Version 11.1.0.0</FieldValue
k/Detail>
cDetail>
<FieldTitle>Language</FieldTitle>
<FieldValue>C++</FieldValue>
|</Detail>
<Detail>
<FieldTitle>Compiler version</FieldTitle>
<FieldValue>11.1.0.0</FieldValue>
</Detail>
|<Detail>
<FieldTitle>Report produced on</FieldTitle>
<FieldValue>05/13/10 12:05:24</FieldValue>
</Detail>
||<Detail>
<FieldTitle>Locale</FieldTitle>
<FieldValue>en_US</FieldValue>
</Detail>
<Detail>
inline_before.xml (43%)
```
Notice the XML document that is generated. The Sandbox is limited and thus is not able to launch this file in a web browser. In your own environment, you should be able to view this report, formatted for easier readability, in a browser as shown below.

The generated XML report, as shown in a browser (using the provided style sheet xlstyle.xsl), shows the types of optimizations that the compiler has or has not performed, and why. For this example, the XML report gives the 'ArgumentIsVolatile' message (towards

the bottom of Figure 6, and states that "function was not inlined because an argument to the call is volatile"; and this function call is on line 8.

### **Figure 6 XML Report 1**

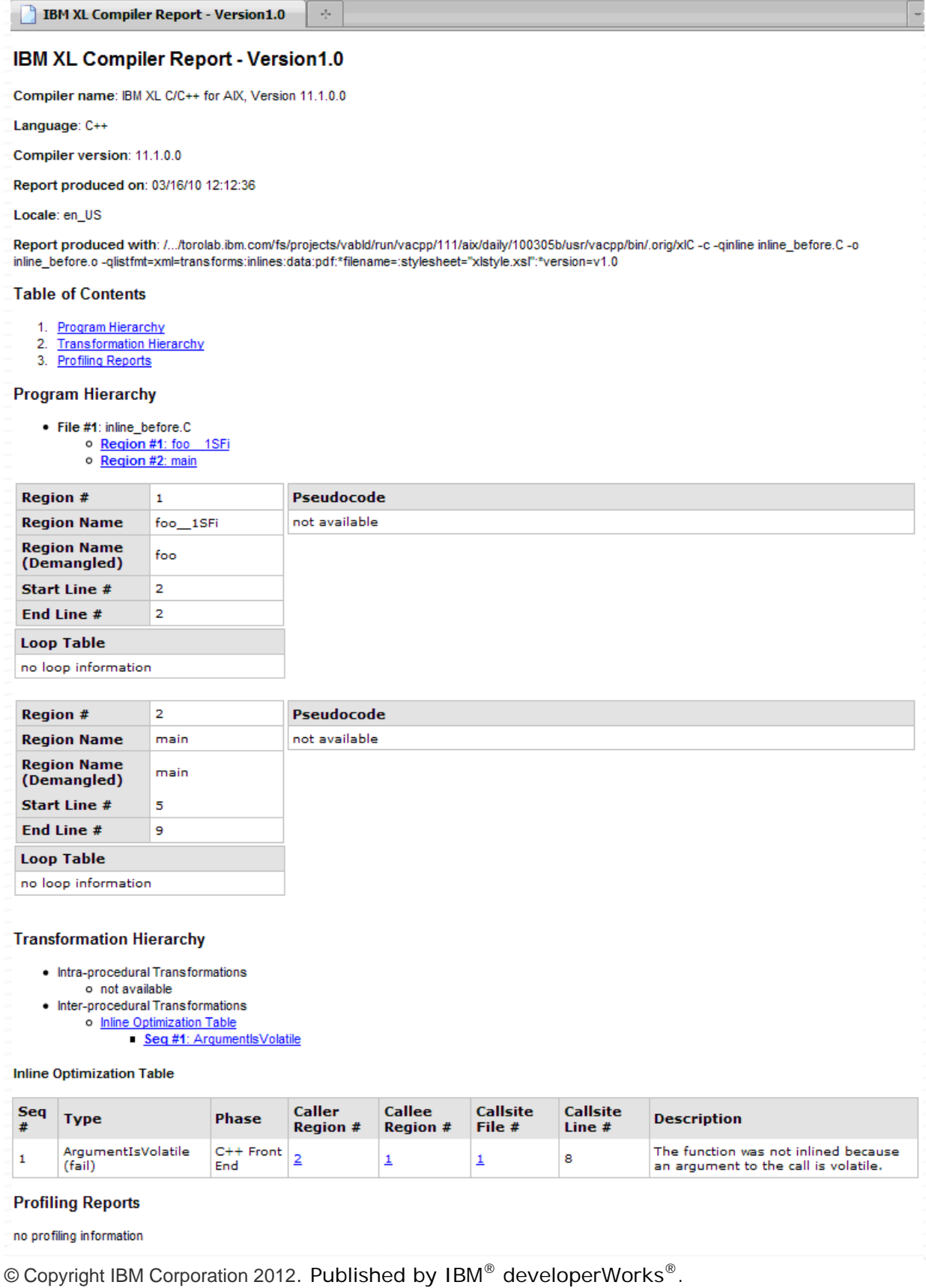

3. Look at the difference between inline before.C and inline after.C using diff command.

Command: diff inline\_before.C inline\_after.C

```
Figure 7 diff 1
```

```
$ diff inline_before.C inline_after.C
|1, 9c1, 9|\vert< struct S {
     int foo(int i) { return 6*i; }
k.
\vert\epsilon\vert ) ;
k
\vert < int main() {
k.
   S_{\mathcal{S}}volatile int c = 5;
k.
k.
      return s.foo(c);
\vert\langle \ \rangle \rangle---> struct S {
   int foo(int i) { return 6*i; }
l> l
\ket{>} } ;
> int main() {
    rac{S}{\text{int}} rac{s}{c} = 5;
ь
⊳
Ь.
      return s.foo(c);
|> }
IS I
```
Notice the source difference where integer variable 'c', which is passed to function 'foo' on line 8 in inline before. C, is declared as 'volatile' on line 7. Where as in file inline after. C variable 'c' does not have a 'volatile' type qualifier.

4. Compile inline\_after.C with –qinline and –qlistfmt options

```
Command: 
  xlC -c -qinline -qlistfmt=xml=all:stylesheet=xlstyle.xsl \ 
  inline_after.C -o inline_after.o
```

```
Figure 8 Compile 2
```

```
\frac{1}{2} x1C -c -qinline -qlistfmt=xml=all:stylesheet=xlstyle.xsl inl
ine after.C -o inline after.o ←
|$ 1s
XMLMessages-English.utf8.xml inline before.o
                            inline before.xml
inline after.C
inline after.o
                             simd after.c
inline_after.xml
                             simd_before.c
inline before.C
                              xlstyle.xsl
|\mathbf{s}||
```
5. View the inline\_after.xml using more command

Command:

more inline\_after.xml

#### **Figure 9 More XML 2**

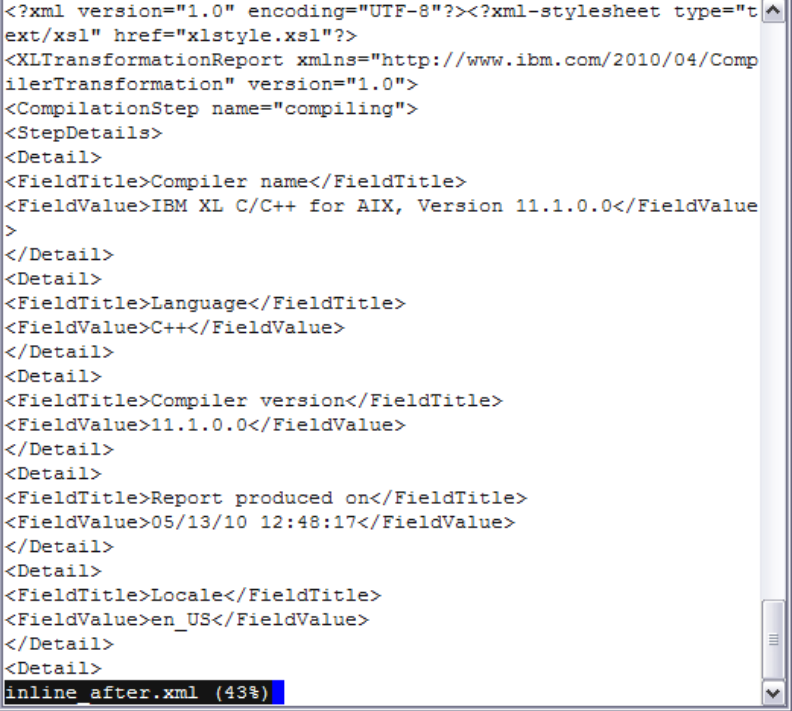

Notice the XML document that is generated. The sandbox is limited and thus is not able to launch this file in a web browser. In your own environment you should be able to view this report, formatted for easier readability, in a browser as shown below.

The generated XML report for the updated source code now shows that the function call on line 8 is successfully inlined. If the XML report is generated with the XL  $C/C++12.1$ compiler, you will see the additional column number information in the "Callsite Column  $#$ " field of the inline optimization table.

**Figure 10 XML Report 2**

|                 | <b>IBM XL Compiler Report - Version1.0</b>                                                                                      |                                                                        | A.                               |                                  |                             |                             |                                           |  |
|-----------------|----------------------------------------------------------------------------------------------------|------------------------------------------------------------------------|----------------------------------|----------------------------------|-----------------------------|-----------------------------|-------------------------------------------|--|
|                 | <b>Transformation Hierarchy</b>                                                                                                 |                                                                        |                                  |                                  |                             |                             |                                           |  |
|                 | • Intra-procedural Transformations<br>o not available<br>• Inter-procedural Transformations<br><b>Inline Optimization Table</b> | o Inline Optimization Table<br>$\blacksquare$ Seq #1: Successfullnline |                                  |                                  |                             |                             |                                           |  |
| <b>Seq</b><br># | <b>Type</b>                                                                                                    | <b>Phase</b>                                                           | <b>Caller</b><br><b>Region #</b> | <b>Callee</b><br><b>Region #</b> | <b>Callsite</b><br>File $#$ | <b>Callsite</b><br>Line $#$ | <b>Description</b>                        |  |
| 1               | SuccessfulInline<br>(success)                                                                                                   | C++ Front<br>End                                                       | $\overline{\mathbf{2}}$          | 1                                | $\overline{\mathbf{1}}$     | 8                           | The function was<br>successfully inlined. |  |

#### **Part 2: Steps to demonstrate the loop transformation XML message:**

1. Compile simd\_before.c with -qarch=pwr6, -qtune=pwr6, -qsimd and –qlistfmt flags

```
Command: 
   xlc -c -O5 -qarch=pwr6 -qtune=pwr6 -qsimd \
   -qlistfmt=xml=all:stylesheet=xlstyle.xsl simd_before.c \ 
   -o simd_before.o
```
#### **Figure 11 Compile 3**

```
\|$ xlc -c -05 -qarch=pwr6 -qtune=pwr6 -qsimd -qlistfmt=xml=all:
stylesheet=xlstyle.xsl simd before.c -o simd before.o
s is
XMLMessages-English.utf8.xml inline_before.xml
|inline_after.C simd_after.c
                            simd before.c
inline after.o
inline after.xml
                            simd before.o
inline_before.C<br>inline_before.o
                           simd before.xml
                           xlstyle.xsl
|\mathbf{s}||
```
2. View simd\_before.xml using more command

Command: more simd\_before.xml

#### **Figure 12 More XML 3**

```
<?xml version="1.0" encoding="UTF-8"?><?xml-stylesheet type="text/x|^||
sl" href="xlstvle.xsl"?>
ransformation" version="1.0">
<CompilationStep name="compiling">
<StepDetails>
<Detail>
<FieldTitle>Compiler name</FieldTitle>
<FieldValue>IBM XL C for AIX, Version 11.1.0.0</FieldValue>
</Detail>
cDetail>
<FieldTitle>Language</FieldTitle>
<FieldValue>C</FieldValue>
\vert</Detail>
<Detail>
kFieldTitle>Compiler version</FieldTitle>
<FieldValue>11.1.0.0</FieldValue>
k/Detail>
<Detail>
<FieldTitle>Report produced on</FieldTitle>
<FieldValue>06/01/10 12:12:16</FieldValue>
\langle/Detail>
<Detail>
<FieldTitle>Locale</FieldTitle>
<FieldValue>en_US</FieldValue>
\langle/Detail>
<Detail>
simd before.xml (15%)
```
Notice the XML document that is generated. The sandbox is limited and thus is not able to launch this file in a web browser. In your own environment, you should be able to view this report, formatted for easier readability, in a browser as shown below.

The generated XML report (full page shown in 'Figure 13 XML Report 3' and the "Loop Transformation Table" section shown in 'Figure 14 Loop Table') states that there are several failed attempts to SIMD vectorizing loops because of 'non-vectorizable alignment' and 'data dependence'.

#### **Figure 13 XML Report 3 IBM XL Compiler Report - Version1.0**  $\mathcal{A}_\mu$ IBM XL Compiler Report - Version1.0 Compiler name: IBM XL C for AIX, Version 11.1.0.0 Language: C Complier version: 11.1.0.0 Report produced on: 03/16/10 14:25:51 Locale: en US Report produced with: /.../toroiab.lom.com/fs/projects/vabid/run/vacppl11/abidally/100305b/usr/vacppbin/orig/xid-c-qnoim-O5-qhot-qarch-ppc970-qtune-ppc970-qenablevmx simd\_before.c-o simd\_before.c<br>-qlistfmt-vmi-transforms.i **Table of Contents** . <u>Program Hierarchy</u><br>. <u>Transformation Hierarchy</u><br>. <mark>Profiling Reports</mark> **Program Hierarchy** File #1: simd\_before.c<br>o Region #1: test Region # l 1 Pseudocode **Region Name** test k. void test(char \* a, char \* b, char \* c, char \* d, long n) **Region Name (Demangled)** not available  $\Omega$  ((1) goto  $\lambda_{\text{ab}}$  37;<br>goto  $\lambda_{\text{ab}}$  33; Start Line # End Line #  $10$ e p 김 zo i **Loop Table**  $\begin{array}{c|c}\n\hline\n\text{Loop} & \text{Start} \\
\text{Index} & \text{Line} \\
\hline\n\end{array}$ Parent<br>Loop<br>Todes Level End<br>Line# Mini<br>Cost **Iteration**<br>Count **Attributes** behaved<br>bump<br>normaliz not not not not<br>available available available normal<br>quarder<br>lower<br>bound 2304 2304 256 (exact) z **Transformation Hierarchy** . Intra-procedural Transformations .<br>• Loop Transformation Table 0 Transformation Table<br>
590 #1: NonVectorizableAlignme<br>
590 #2: DataDependence<br>
590 #3: NonVectorizableAlignme<br>
590 #4: NonVectorizableAlignme<br>
590 #5: LoopUnroll<br>
17ana5omations<br>
ural Transformations inter-procedural Tra net an Loop Transformation Table  $rac{\text{Seq}}{\#}$ Region Line Loop<br>Index Type Phase **Description Attributes** An attempt to SIMD vectorize falled because the loop contains variables with a non-vectorizable<br>allonment NonVectorizableAlignment<br>(fall) **High Level**<br>Optimizer  $\mathbf{r}$  $\mathbf{z}$  $\overline{z}$ not available  $\mathbf{1}$ High Level<br>Optimizer  $\ddot{\phantom{a}}$ An attempt to SIMD vectorize failed because of a data dependence.  $\mathbf{I}$  $\overline{2}$ ot available  $\overline{2}$ DataDependence (fall) NonVectorizableAlignment<br>(fall) |<br>| An attempt to SIMD vectorize failed because the loop contains variables with a non-vectorizable<br>| allonment. **High Level**<br>Optimizer + Memory Reference: ((char \*)a + (4)\*(3 + (@CIV0 + n))) ä  $\mathbf{I}$  $\overline{z}$ not available An attempt to SIMD vectorize falled because the loop contains variables with a non-vectorizable NonVectorizableAlignment **High Level**<br>Ootlimizer  $\overline{4}$  $\bar{\mathbf{1}}$  $\mathbf{s}$ not available • Memory Reference: ((char \*)d + (4)\*(@CIV0)) Low Level<br>Optimizer  $\epsilon$ LoopUnroll (success)  $\mathbf{r}$  $\epsilon$  $\mathbf{r}$ Loop unroll was performed. - Hond Factor: 2 Low Level<br>Optimizer  $\epsilon$ ModuloSchedule (success)  $\mathbf{r}$  $\mathbf{z}$  $\mathbf{1}$ Loop was modulo scheduled. · Initiation Interval: 21 **Profiling Reports** no profiling Information

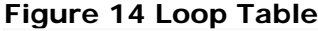

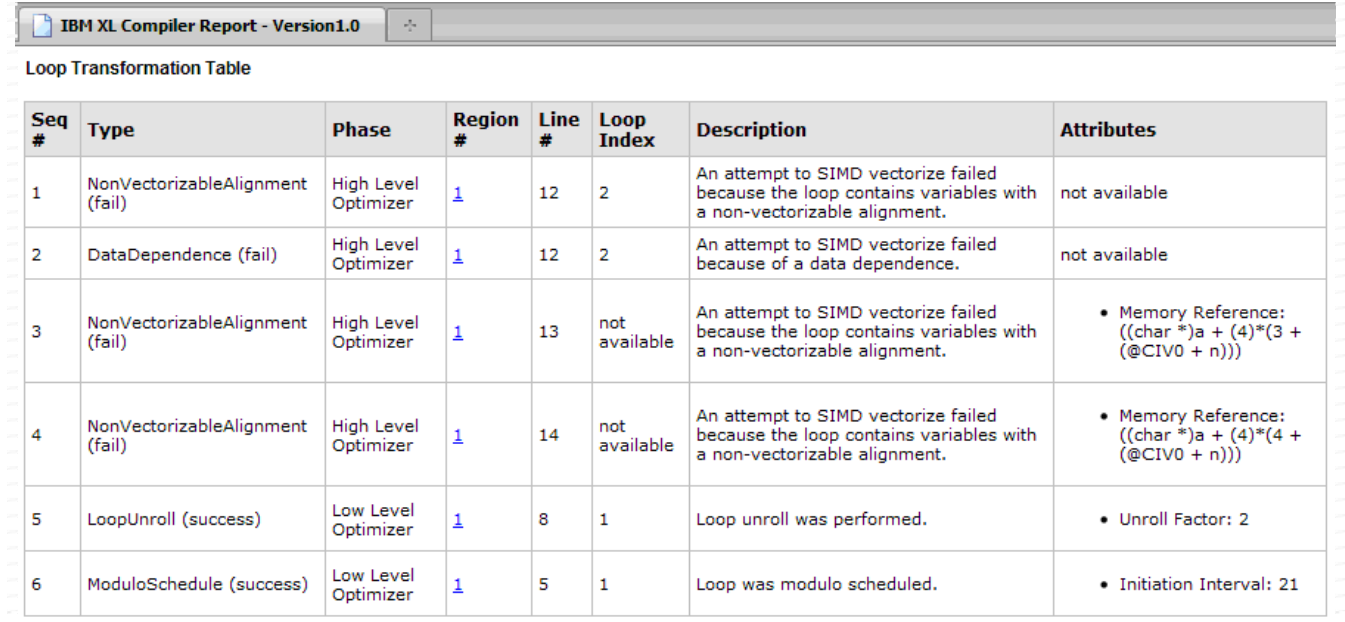

3. Look at the difference between simd\_before.c and simd\_after.c using diff command.

#### **Figure 15 simd\_before.c Figure 16 simd\_after.c**

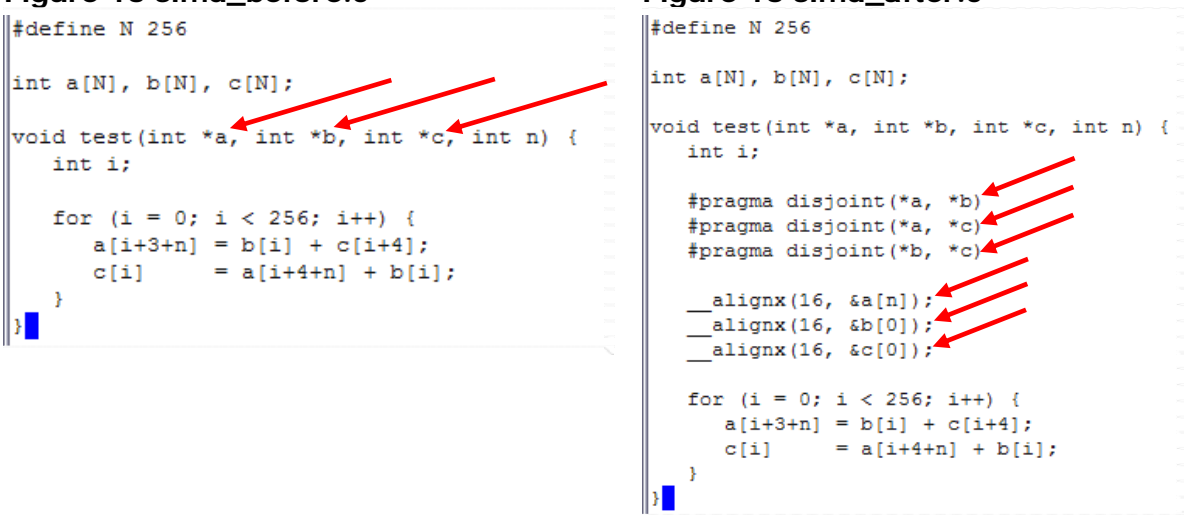

Looking at the source code of simd\_before.c, the user can determine that integer pointers a, b, and c, as arguments of function test, may have data dependence, causing the potential optimization to be omitted by the compiler. In addition, data in integer arrays a, b, and c may not align with a 16-byte boundary, causing them not to be vectorized by the compiler.

Command: diff simd\_before.c simd\_after.c

With these analyses in mind, the user can now modify the code by removing the data dependence among a, b, and c; and aligning a, b, and c with a 16-byte boundary. simd\_after.c contains the code after these changes.

4. Compile simd\_after.c with qarch=pwr6, -qtune=pwr6, -qsimd and –qlistfmt flags

```
Command: 
   xlc -c -O5 -qarch=pwr6 -qtune=pwr6 -qsimd \
   -qlistfmt=xml=all:stylesheet=xlstyle.xsl simd after.c \
   -o simd_after.o
```
#### **Figure 17 Compile 4**

```
|\$ xlc -c -05 -qarch=pwr6 -qtune=pwr6 -qsimd \
|-qlistfmt=xml=all:stylesheet=xlstyle.xsl simd after.c \
\sim simd after.o\blacktriangledown\| > > \frac{c}{2}∥$ ls
XMLMessages-English.utf8.xml simd_after.xml
inline after.C
                    simd_before.c
                             sima_before.c<br>sima_before.o<br>xlstyle.xsl
inline before.C
simd after.c
simd after.o
IS I
```
5. View the simd after.xml using more command

Command: more simd\_after.xml

#### **Figure 18 More XML 4**

```
|<?xml version="1.0" encoding="UTF-8"?><?xml-stylesheet type="text/x|^||
sl" href="xlstyle.xsl"?>
|<XLTransformationReport xmlns="http://www.ibm.com/2010/04/CompilerT
Transformation" version="1.0">
<CompilationStep name="compiling">
<StepDetails>
\vert<Detail>
<FieldTitle>Compiler name</FieldTitle>
<FieldValue>IBM XL C for AIX, Version 11.1.0.0</FieldValue>
</Detail>
<Detail>
<FieldTitle>Language</FieldTitle>
<FieldValue>C</FieldValue>
</Detail>
<Detail>
<FieldTitle>Compiler version</FieldTitle>
<FieldValue>11.1.0.0</FieldValue>
</Detail>
||<Detail>
<FieldTitle>Report produced on</FieldTitle>
<FieldValue>06/01/10 12:59:43</FieldValue>
</Detail>
kDetail>
<FieldTitle>Locale</FieldTitle>
<FieldValue>en_US</FieldValue>
</Detail>
<Detail>
simd_after.xml (6%)
```
Notice the XML document that is generated. The sandbox is limited and thus is not able to launch this file in a web browser. In your own environment, you should be able to view this report, formatted for easier readability, in a browser as shown below.

The generated XML report for the updated source code now shows that SIMD vectorization and complete unroll are both performed by the compiler.

| <b>IBM XL Compiler Report - Version1.0</b><br>Ą. |                                 |                                |                    |           |                             |                                        |                              |  |  |  |  |
|--------------------------------------------------|---------------------------------|--------------------------------|--------------------|-----------|-----------------------------|----------------------------------------|------------------------------|--|--|--|--|
| <b>Seq</b><br>#                                  | <b>Type</b>                     | <b>Phase</b>                   | <b>Region</b><br># | Line<br># | <b>Loop</b><br><b>Index</b> | <b>Description</b>                     | <b>Attributes</b>            |  |  |  |  |
| 1                                                | LoopSimdize (success)           | <b>High Level</b><br>Optimizer | 1                  | 16        | 1                           | SIMD vectorization<br>was performed.   | not available                |  |  |  |  |
| $\overline{2}$                                   | LoopSimdize (success)           | <b>High Level</b><br>Optimizer | 1                  | 16        | 4                           | SIMD vectorization<br>was performed.   | not available                |  |  |  |  |
| 3                                                | CompleteLoopUnroll<br>(success) | <b>High Level</b><br>Optimizer | 1                  | 16        | not<br>available            | Complete loop unroll<br>was performed. | not available                |  |  |  |  |
| 4                                                | CompleteLoopUnroll<br>(success) | <b>High Level</b><br>Optimizer | 1                  | 16        | not<br>available            | Complete loop unroll<br>was performed. | not available                |  |  |  |  |
| 5                                                | ModuloSchedule<br>(success)     | Low Level<br>Optimizer         | 1                  | 12        | 4                           | Loop was modulo<br>scheduled.          | • Initiation<br>Interval: 14 |  |  |  |  |

**Figure 19 XML Report 4** 

This concludes this tutorial "Explore Optimization Opportunities with XML Transformation Reports in IBM XL C/C++ and XL Fortran for AIX Compilers".

## **What you have learned**

In this exercise you learnt how to:

- Use IBM XL C/C++ for AIX compiler to build source code.
- Use optimization flags to optimize the program
- How to generate and use XML reports to identify and improve coding issues that hinder the compiler optimization

### **Conclusion**

This tutorial demonstrated how to use the XML Transformation Reports feature available in the XL C/C++ V11.1/V12.1 and XL Fortran V13.1/14.1 for AIX compilers. It gave two examples to show that the XML reports generated by the compiler, provide useful and readable information about optimizations that the compiler has or has not performed, and the user could then update the code based on the messages received, leading to code that can be further optimized by the compiler.

### **Trademarks**

IBM, the IBM logo and AIX are trademarks or registered trademarks of International Business Machines Corporation in the United States, other countries or both.

UNIX is a registered trademark of The Open Group in the United States and other countries.

Other company, product and service names may be trademarks or service marks of others.

### **Resources**

### **Optimization:**

White Paper: Optimizing C code at optimization level 2 http://www.ibm.com/support/docview.wss?uid=swg27022103

Tutorial: Applying XL C Compiler Optimization on AIX: Optimization Level 2 http://www.ibm.com/support/docview.wss?uid=swg27022278

Command Line option manual http://pic.dhe.ibm.com/infocenter/comphelp/v121v141/index.jsp?topic=/com.ibm.xlc pp121.aix.doc/compiler\_ref/opt\_optimize.html

### **Papers**

"Optimizing C Code at Optimization Level 2" http://www.ibm.com/support/docview.wss?uid=swg27022103

"Code Optimization with the IBM XL Compilers" http://www.ibm.com/support/docview.wss?uid=swg27005174

### **Community Cafe**

http://www.ibm.com/software/rational/cafe/community/ccpp